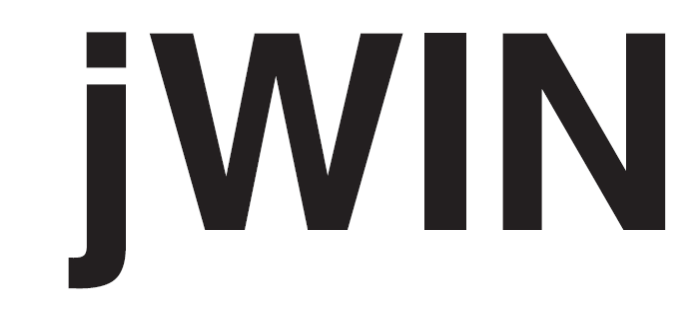

# **Caller ID Speaker Phone with Emergency Remote Control**

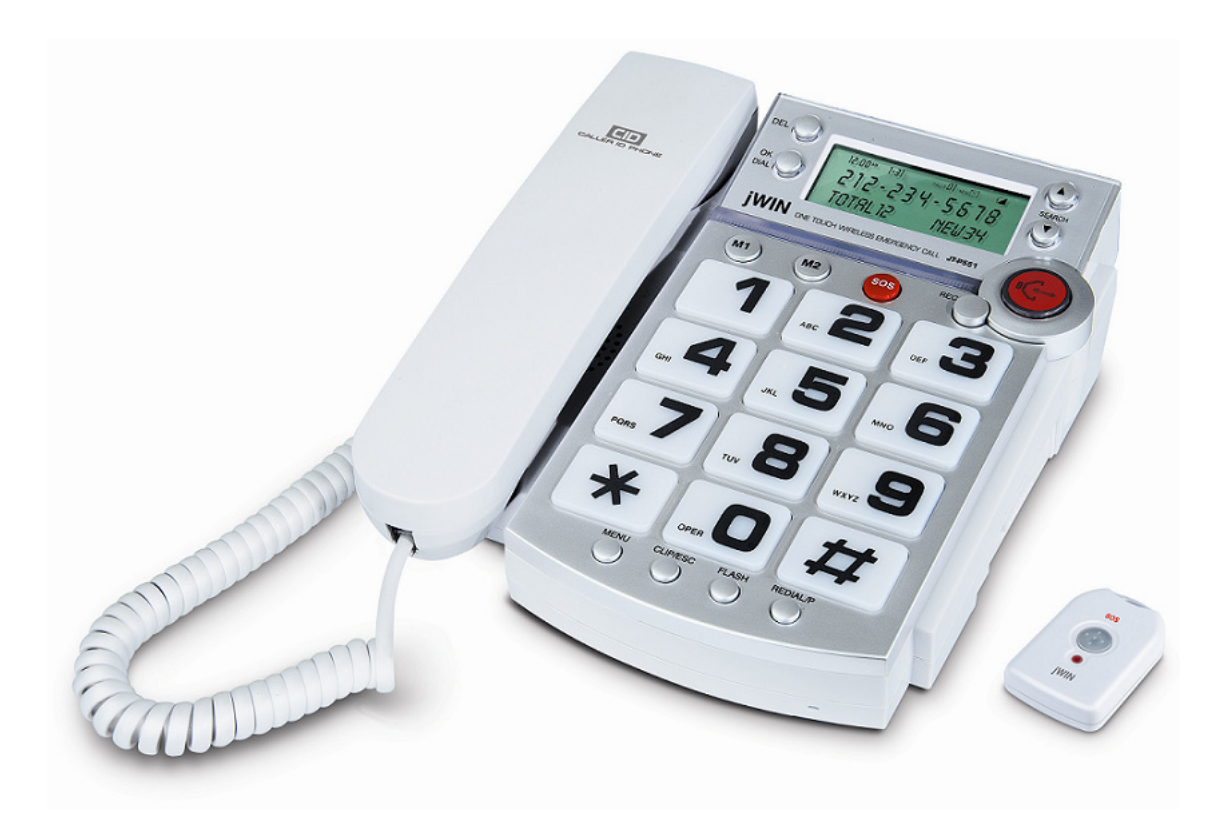

# **Instruction Manual**

# **JT-P551**

Please read this manual carefully before operating and save it for future reference.

#### **Have a question? Please visit http://www.jWIN.com**

Download from Www.Somanuals.com. All Manuals Search And Download.

# **USER SAFETY GUIDE**

#### **INSTRUCTIONS ON ENVIRONMENT PROTECTION**

Do not dispose of this product in the usual household garbage at the end of its life cycle; bring it to a collection point for the recycling of electrical and electronic appliances. This symbol on the product means the instructions for use or the packaging will inform about the methods

of disposal. The materials are recyclable as mentioned in its marking. By recycling, material recycling, and other forms of re-utilization of old appliances, you make an important contribution to the protection of the environment. Please inquire at your local community administration for an authorized disposal location.

#### **Important Safety Instructions**

When used as directed, this unit has been designed and manufactured to ensure your personal safety. However, improper use may result in electric shock, fire hazards or other dangers. Please read all safety and operating instructions carefully before installation and use. Remember to keep this instruction manual handy for future reference. Take special note of all warnings contained in these instructions and on the unit itself.

- Read and follow all instructions in this manual.
- Unplug this telephone from wall jack before cleaning with a damp cloth.
- Do not use liquid or aerosol cleansers to clean this product.
- Do not use this telephone in or near water (e.g. a bath tub, a sink, or a pool).
- To reduce the risk of electric shock, do not push objects through any slots of the phone or disassemble the telephone. Pushing objects into the telephone or opening (or removing) covers exposes wires and poses serious risks.
- Do not disassemble and/or reassemble this telephone yourself. Contact technical support when service is required.
- Do not place this telephone on a bed, rug, or on any similar surface or near a heat source. Openings for ventilation must not be blocked or covered.
- Do not place this telephone on an unstable cart, stand, or table as it may fall, resulting in damage.
- Avoid using this telephone during electrical storms to prevent the risk of electric shock from lightning.
- Unplug this telephone from the phone jack and contact Customer Support if the following conditions occur:
	- $\circ$  When it is exposed to rain or water
	- o When it fails to operate normally
	- o When it is dropped or its case is damaged
	- o When it exhibits a distinct change in performance
- Do not use this telephone to report a gas leak in the vicinity of the leak.
- Follow all safety instructions and use this telephone with caution when installing or modifying telephone lines.
	- o Do not install telephone wire during a lightning storm.
	- $\circ$  Only install telephone jacks in dry locations unless the jack is specifically designed for wet locations.
- Avoid touching un-insulated telephone wires or terminals unless the telephone line is disconnected at the network interface.

# **USER SAFETY GUIDE**

#### **Compliance (USA and Canada)**

This product complies with the standards in Part 68 of the FCC Rules in the USA and CS-03 in Canada.

- 1. This product must be connected to the public switched telephone network through a modular telephone outlet or jack.
- 2. Upon the request of the local telephone service provider, the user of this product must provide the following information:
	- The "line" to which this telephone equipment will be connected (telephone number)
	- The telephone equipment's FCC registration number and ringer equivalence number. This information is printed on the back or bottom of the unit.
- 3. If it is determined that this equipment is malfunctioning, the FCC requires that it not be used and that it must be unplugged from the modular outlet until the problem has been corrected.
- 4. If the product causes harm to the telephone network, the telephone company may temporarily discontinue telephone service. Whenever possible, the telephone company will contact a customer prior to a service interruption. If advanced notice is not possible, the customer will be notifies as soon as possible. The customer will be given the opportunity to correct the problem.

# **TABLE OF CONTENTS**

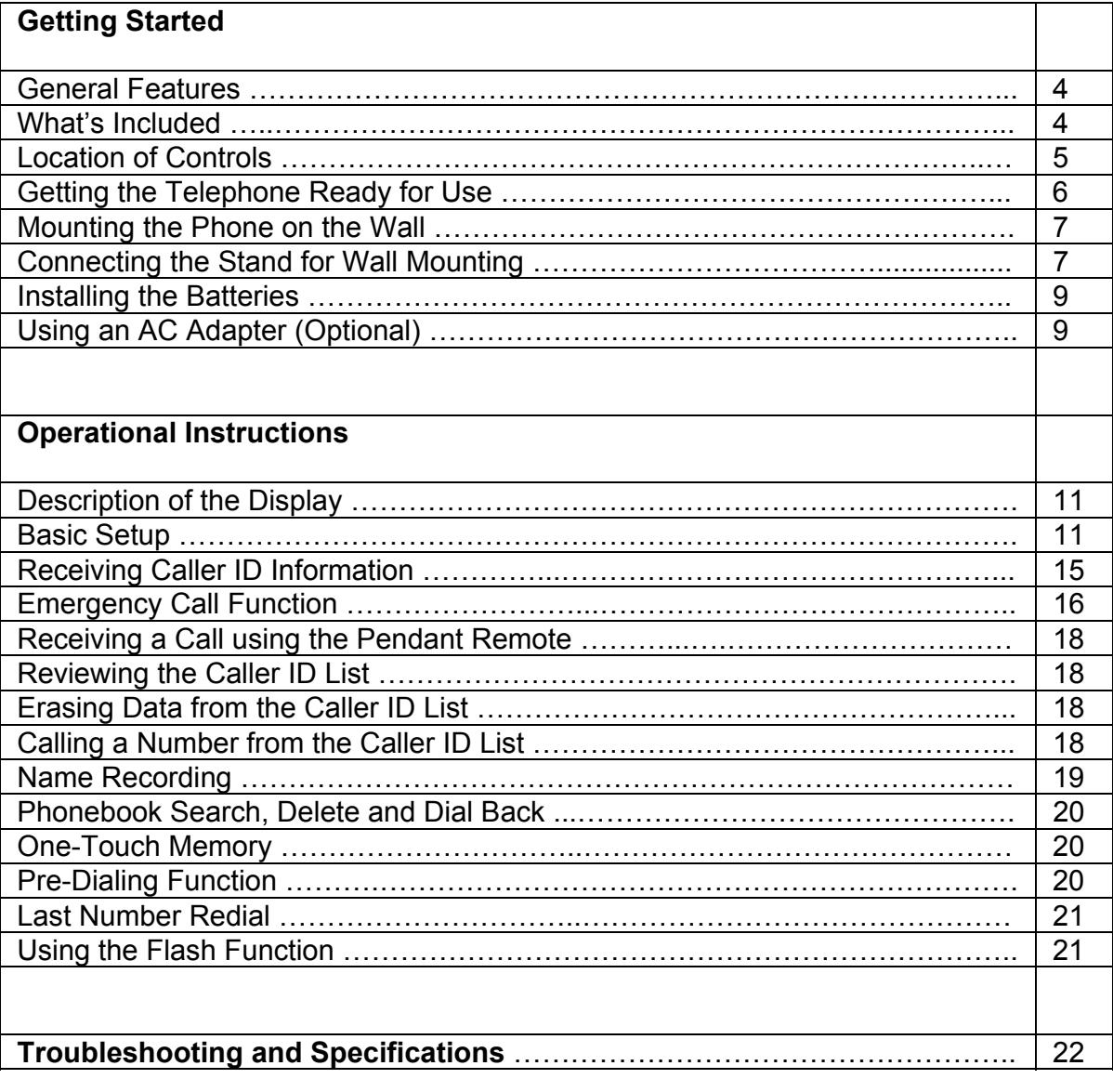

Thank you for purchasing the JT-P551 Caller ID Speaker Phone with emergency pendant remote control. Please read and follow the instructions in this manual carefully to ensure that your product operates correctly.

#### **General Features**

- Supports both FSK and DTMF systems
- Emergency call (SOS) function with 2.4GHz wireless pendant remote control
- Emergency message recording
- Speaker phone system
- 16-digit liquid crystal display (LCD)
- Stores ID information for up to 60 calls
- Digital phonebook for 30 telephone numbers
- 2 one-touch speed dial buttons
- Clock and date display
- Redial and flash functions
- Incoming call indication
- Flashing ringer light
- Tone / pulse mode selection
- Ringer / receiver / speaker phone volume controls
- Supports 11 languages: English, French, Spanish, Italian, Portuguese, German, Dutch, Swedish, Danish, Polish, Finnish
- 3 languages for voice reporting: English, French, Italian

#### **What's included**

- Caller ID phone
- Wireless pendant remote control
- Instruction manual

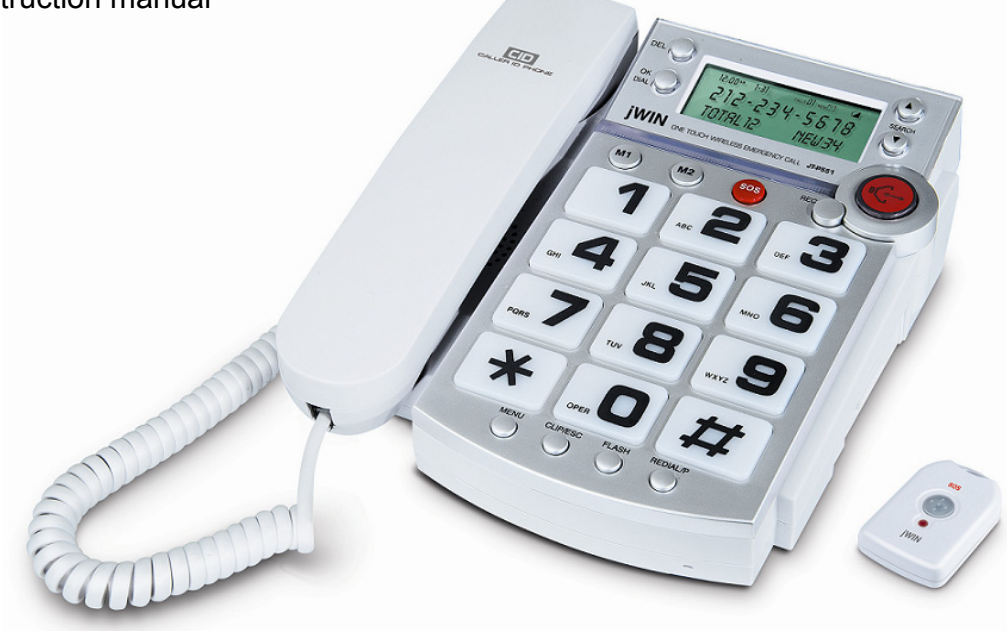

#### **Location of Controls**

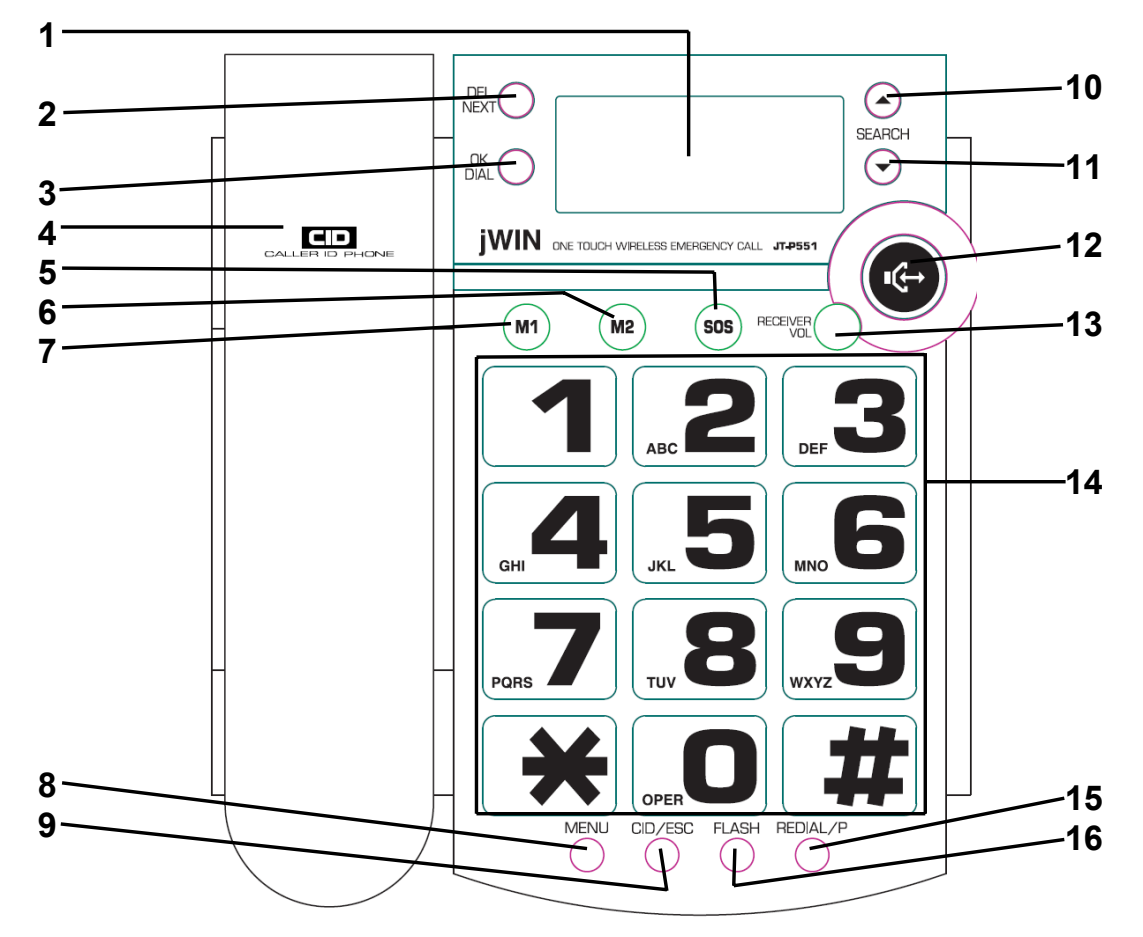

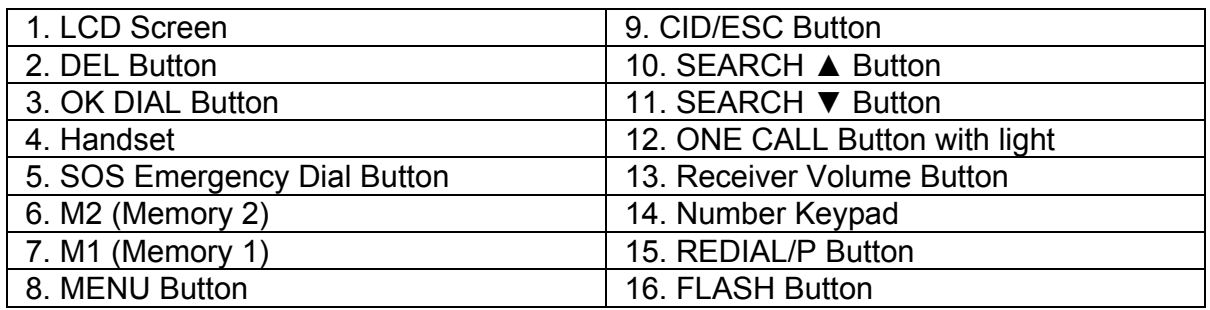

#### **Getting the Telephone Ready for Use**

- 1. Choose a desired location for the unit (mounted or on a flat, level surface).
- 2. Adjust the removable tab located above the speaker on the base of the phone.

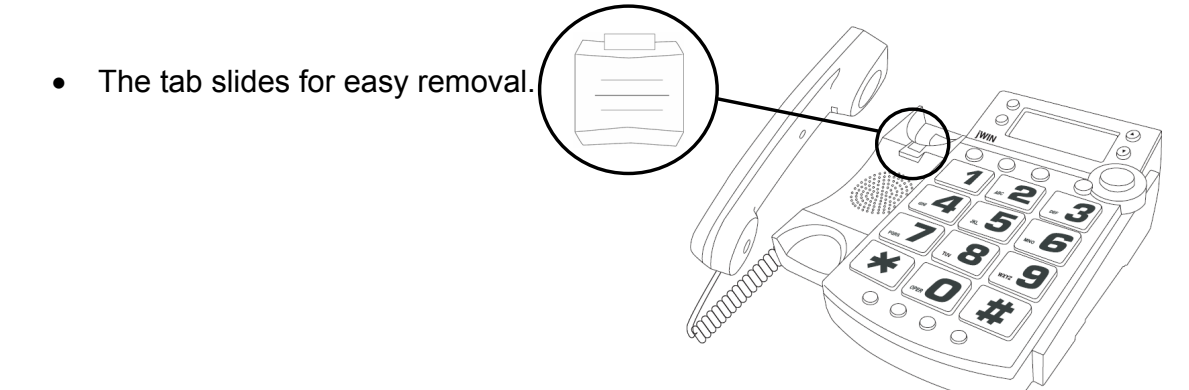

#### **Getting the Telephone Ready for Use- continued**

• For wall mounted units, the side of the tab with the lip must be situated toward the top of the base to allow the handset to hang on the base without falling. The lip fits into the opening under the earpiece on the handset.

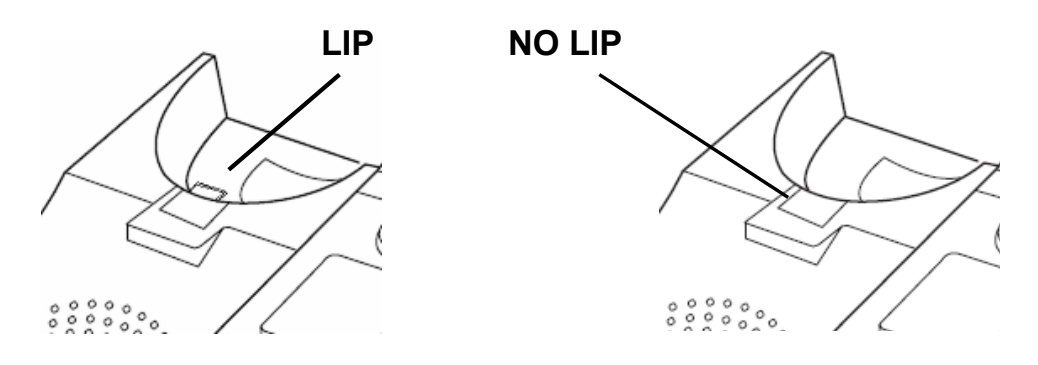

- For flat, level placement, the side of the tab with the lip should be situated toward the bottom of the base to allow smooth removal of the handset from the base.
- 3. Plug one end of the coiled telephone cord into the jack on the handset, and the other into the matching jack on the left side of the unit's base.

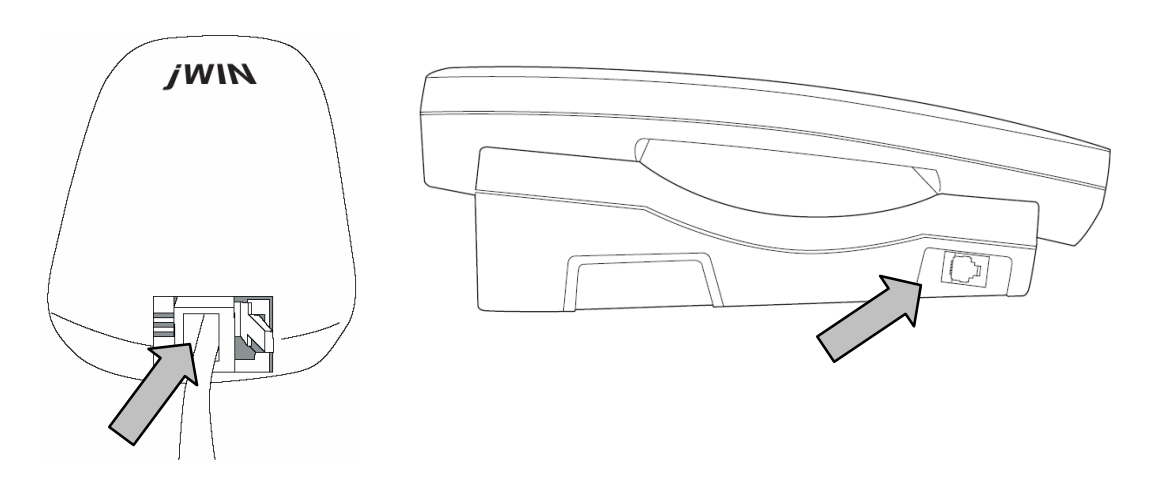

4. Plug one end of the flat telephone cord into the jack in the rear of the unit's base (marked TEL-LINE), and the other end into the wall jack which supplies telephone service.

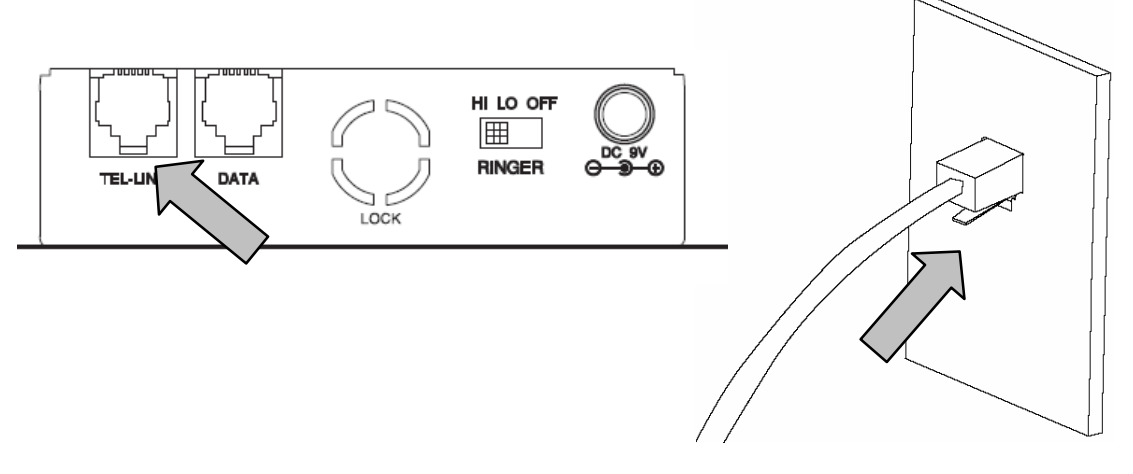

#### **Mounting the Phone on the Wall**

1. Choose a desired wall location for the phone.

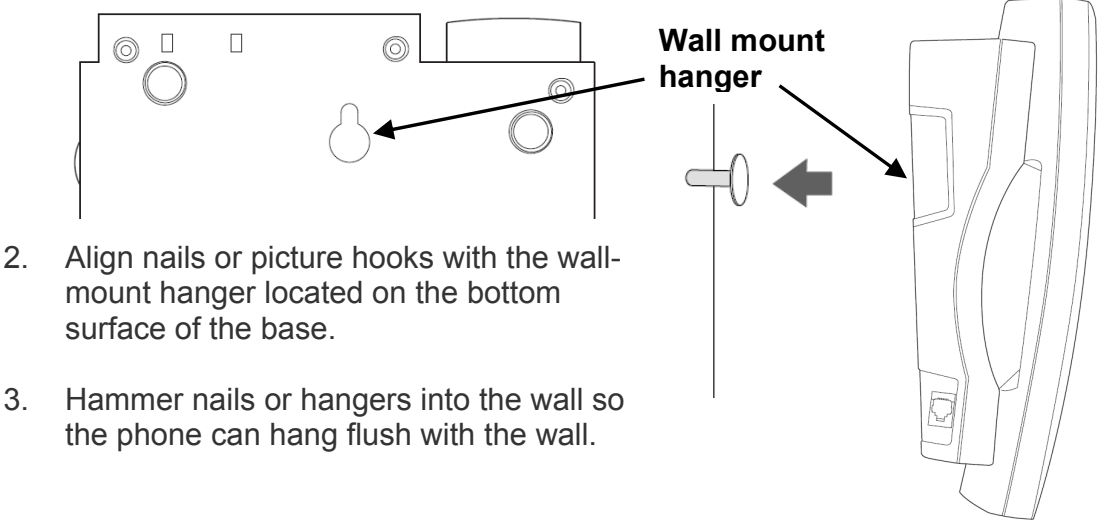

- 4. Set the removable receiver tab with lip toward the top of the base.
- 5. Hang phone on nails or picture hangers making certain that the phone is flush with the wall.

#### **Connecting the Stand for Flat Surfaces**

When using the JT-P551 on a flat surface, it is recommended that you use the included stand.

- 1. Remove the stand from the plastic wrapper.
- 2. Turn the phone upside down with the battery compartment closest to you.
- 3. The stand attaches above where the battery compartment is located.

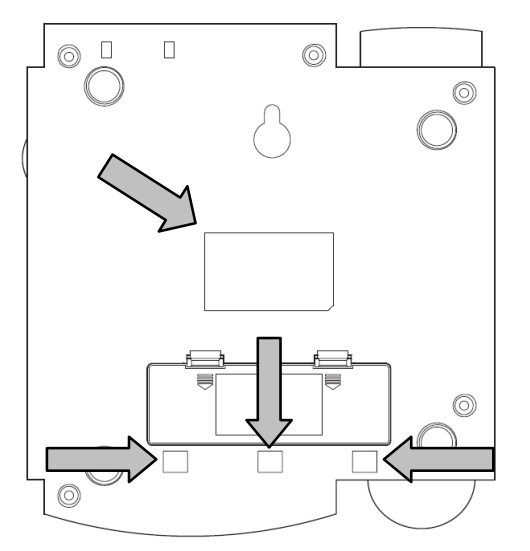

4. There are four (4) slots. The top slot is large and located in the center of the bottom surface of the unit. The bottom three (3) slots are situated closer together and are located near the battery compartment.

#### **Connecting the Stand for Flat Surfaces-continued**

5. Line up the bottom three (3) lips on the stand with the bottom three (3) slots on the bottom of the unit and place the lips into the slots.

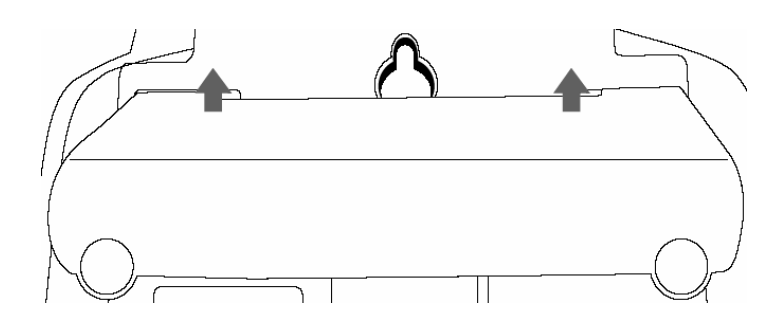

6. Using your thumbs, gently press the stand just above the bottom three (3) lips until the stand clicks into position.

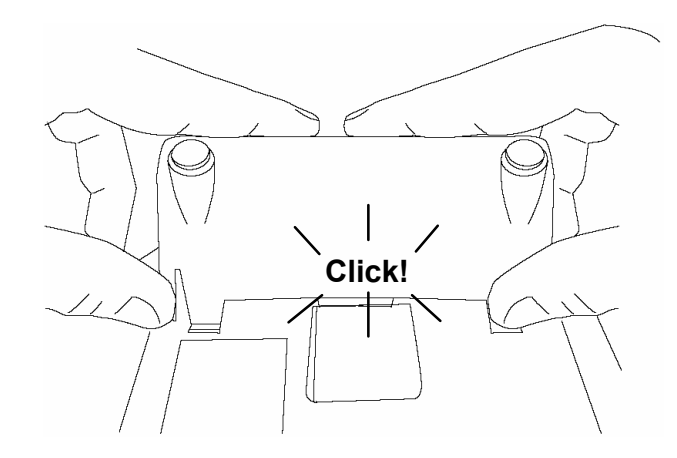

7. Return the phone to the upright position. The phone is now ready to be mounted on the wall.

#### **Installing the Batteries**

The JT-P551 requires four (4) AA batteries, which are used to operate the speakerphone, the LCD display, and to retain Caller ID data and any settings programmed into the phone. Using an optional AC adapter (see Notes below) will increase the battery's life span, requiring less frequent battery replacement.

1. Remove the battery compartment cover at the bottom of the unit.

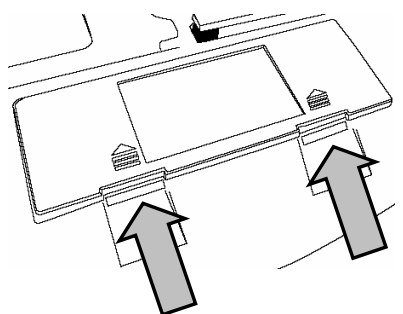

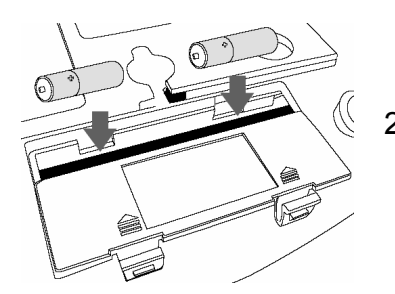

- 2. Carefully install four (4) AA batteries by observing the polarity direction shown in the battery compartment.
- 3. Replace the cover.

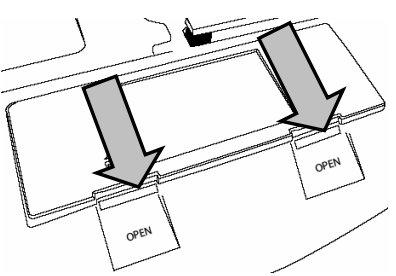

#### **Notes:**

- Whether installing batteries for the first time or replacing them, do not mix old and new batteries, nor should alkaline, standard (zinc-carbon), or rechargeable (nickel-cadmium) batteries be used together.
- When not using the phone for a long period of time, remove the batteries to prevent possible leakage and corrosion. Keeping the phone powered by the optional AC adapter, discussed below, will preserve all data and settings in the phone's memory.

#### **Using an AC Adapter (Optional)**

If an optional AC power adapter (not included) is used, it plugs into the DC 9V jack on the rear of the unit and converts common household AC electricity into low voltage DC power, suitable for the phone's operation. Such adapters are commonly available, but before buying, be sure that it can provide the necessary +/- polarity, as indicated on the unit's rear panel, just below the DC 9V jack. Once connected, plug the adapter's other end into an un-switched (always on) AC outlet, outlet strip, or extension cord. Even when an AC adapter is employed, the use of batteries is recommended as a backup in case AC power is ever lost.

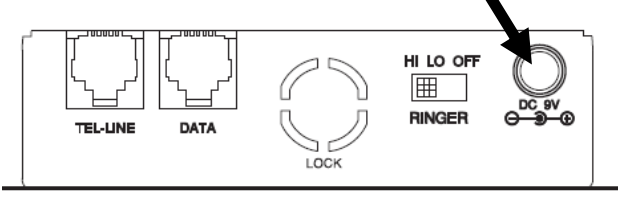

#### **Notes:**

- If neither the batteries nor an AC adapter are connected, the JT-P551 will still be able to place and receive calls, but the speakerphone, the ability to store Caller ID data, and the LCD display functions will not operate.
- When batteries are used without an AC adapter, they should be replaced when the display dims.
- When replacing the batteries without an AC adapter connected, it's the best to pick up the handset before removing the batteries. Doing so prevents the loss of stored Caller ID data and programmed settings while the batteries are being replaced. If not done, it's possible that all settings and data in the phone's memory will be lost.
- If batteries are not installed in the main unit or the batteries are low, the **RED** speaker phone button light will flash. Flashing **RED** will continue until batteries are installed.

#### **Description of the Display**

The JT-P551 features a three-line LCD. The top line displays basic information; the middle line shows the telephone number of the incoming call; and the bottom line displays the name of the caller. Also included on the display is helpful information such as:

- The word, "NEW" appears on the screen when there are new incoming calls.
- The word, "CALL#" indicates the total number of incoming calls received.
- The word "REPEAT" on the LCD screen means that the incoming call is coming in again.
- The word "VOICE" appears to indicate voice reporting.
- "SOS" appears on the screen when an emergency call is dialed.
- Hour: Minute Morning/Afternoon Day/Month are displayed. For example: "10:15 AM 21/03" (Year is not displayed)
- If the time and date programmed into the telephone differ from the telephone company's record, the telephone will automatically adjust to the service provider's information when receiving calls.
- When there has been no operation on the telephone for more than 20 seconds, the LCD will only display the time and date, amount of received calls and amount of incoming calls.
- The JT-P551 can store up to 60 incoming calls. Once 60 calls have been received, the oldest call will automatically erase when a new call is received.

#### **Basic Setup**

In order to navigate the following menu items, press the [**MENU**] button (opens the menu). To scroll through menu items, press the [**MENU**] button repeatedly or the **SEARCH** [▲] / [▼] buttons.

**Note**: Please be sure the telephone lines are connected well and batteries or AC adapter are installed before starting setting.

#### 1. LCD CONTRAST

- Press [**OK/DIAL**] to enter the LCD contrast mode when "LCD CONTRAST" appears on the screen.
- Press  $[\triangle]$  or  $[\triangledown]$  to select the desired contrast level (1 to 5).
- Press [OK/DIAL] to confirm.

#### **Basic Setup-Continued**

- 2. SET DATE / TIME
	- When the LCD displays "ENTER TIME / DATE", press [**OK/DIAL**] to enter this function.
	- When the LCD displays "ENTER TIME", press  $[\triangle]$  or  $[\triangledown]$  to set the hour.
	- Press [▲] or [▼] to set the minute.
	- Press [**OK/DIAL**] to confirm.
	- Use the same procedure to set the month and day.
- 3. SET LANGUAGE
	- When the LCD displays "LANGUAGE", use [**▲**] or [▼] to select the desired language, ENGLISH (English), FRANCAIS (French), ITALIANO (Italian), DEUTSCH (German), ESPANOL (Spanish), PORTUGUES (Portuguese). NEDERLANDS (Dutch), POLSKI (Polish), SVENSKA (Swedish), DANISH (Danish), FINNISH (Finnish).
	- Press [**OK/DIAL**] to confirm your choice.
- 4. SET VOICE
	- When the LCD displays "VOICE", press [**OK/DIAL**] to enter.
	- Use [▲] or [▼] to select the desired language for voice reporting, (VOICE ENGLISH, VOICE FRENCH, VOICE GERMAN, VOICE ITALIAN.
	- To disable the voice reporting function, select VOICE NO.
	- Press [**OK/DIAL**] to confirm your choice.
- 5. SET FLASH TIME
	- When the LCD displays "SET FLASH TIME," press [**OK/DIAL]** to enter.
	- Press to select flash time from among 100MS, 300MS, or 600MS.
	- Press **[OK/DIAL]** again to confirm.
- 6. SET DIAL MODE
	- When the LCD displays "SET DIAL MODE," press [**OK/DIAL**] to enter this menu.
	- Press  $[\triangle]$  or  $[\triangledown]$  to choose TONE (T) or PULSE (P).
	- Press [OK/DIAL] to confirm.

#### **Basic Setup-Continued**

- 7. SET LOCAL AREA CODE
	- When the LCD displays "LOCAL AREA CODE", press [**OK/DIAL**] to enter this function.
	- Press  $[\triangle]$  or  $[\triangledown]$  to select the first digit of area code.
	- Press [OK/DIAL] to confirm the first digit.
	- Use the same procedure to set the rest of the digits.
- 8. PHONE BOOK ENTRY *WITHOUT* EMERGENCY NUMBER SETTING
	- When the LCD displays "STORE NUMBER", press [**OK/DIAL**] to enter.
	- Flashing prompt will appear in the middle of the display.
	- Use the keypad to enter the desired number.
	- Press [**OK/DIAL**] to confirm.
	- A flashing prompt will now appear on the bottom line of the display.
	- Use the keypad to enter the name (16 letters max.).
	- Press the number key containing the desired letter and press it repeatedly until that letter is displayed on the LCD screen. Press the "1" key once for a space (repeatedly for a symbol). Press "\*" and "# " keys for additional symbols.
	- Press the **[DEL]** button to correct entry.
	- Press [**OK/DIAL**] to confirm followed by the words "EMERGENCY OFF" on the display.
	- Press **[OK/DIAL**] to confirm followed by the word "SAVE" on the display and an audio announcement: "Name recording."
	- If you wish to not record a voice tag, press the **[DEL]** button or;
	- Press and hold [**OK/DIAL**] until there is a beep.
	- To record a Name Tag for the number entered, press and hold [**OK/DIAL**] during the entire recording process until finished.
	- Release [**OK/DIAL**] to end the recording. There will be an audio signal of "STORE," and the words "STORE NUMBER" will be shown on the display.
	- Press the **[DEL]** button to exit this setting.

**Note:** The JT-P551 can store up to 30 records. The words "MEMORY FULL" will appear on the LCD screen when the records are full.

#### **Basic Setup-Continued**

- 9. PHONE BOOK ENTRY *WITH* EMERGENCY NUMBER SETTING
	- When the LCD displays "STORE NUMBER", press [**OK/DIAL**] to enter.
	- Flashing prompt will appear in the middle of the display.
	- Use the keypad to enter the desired number.
	- Press [**OK/DIAL**] to confirm.
	- A flashing prompt will now appear on the bottom line of the display.
	- Use the keypad to enter the name (16 letters max.).
	- Press the number key containing the desired letter and press it repeatedly until that letter is displayed on the LCD screen.
	- Press the **[DEL]** button to correct entry.
	- Press [**OK/DIAL**] to confirm followed by the words "EMERGENCY OFF" on the display.
	- Press [▲] and the display will show "EMERGENCY ON"
	- Press [**OK/DIAL**] and the phone will display "XX LOCATION"
	- Press  $\left[\triangle\right]$  or  $\left[\triangledown\right]$  to edit the position of the entered number in the emergency list and press **[OK/DIAL]** to confirm (If a number is already set for the decided location, "XX overwrite" will display), "SAVED!" will then be shown and the phone will announce "NAME RECORDING"
	- If you wish to not record a voice tag, press the **[DEL]** button or;
	- Press and hold [OK/DIAL] until there is a beep.
	- To record a Name Tag for the number entered, press and hold [**OK/DIAL**] during the entire recording process until finished.
	- Release [**OK/DIAL**] to end the recording. There will be an audio signal of "Store," and the words "STORE NUMBER" will be shown on the display.
	- Press the **[DEL]** button to exit this setting.

#### 10. COPY FROM THE CALLER ID TO THE PHONE BOOK

You can copy Caller ID information to the phone book while you are reviewing the Caller ID information.

- Select the required Caller ID memory location by scrolling [▲] or [▼] buttons.
- Press and hold **[MENU]** button for two (2) seconds, the LCD will display the words, "COPY TO MEMORY?"
- Press **[OK/DIAL]** button, the LCD will display the word "SAVE."

#### **Basic Setup-Continued**

11. REMOTE SETTING

- Press **[MENU]** to enter this mode.
- Press **[▲]** until "PAIR NEW PENDANT" is shown on the LCD screen.
- Press **[OK/DIAL]** twice.
- The word, "PAIRING" will flash on LCD screen.
- Press the SOS button on the pendant and the word "DONE" will display on the LCD screen.
- Press **[DEL]** to exit the setting
- 12. RINGER VOLUME
	- Slide the **[RINGER]** switch to 'HI' position for high ringer volume, 'MI' position for medium ringer volume and 'LO' for low ringer volume.
- 13. HANDSET VOLUME CONTROL
	- Slide the **[RECEIVER]** switch from the handset to adjust the handset volume. 'NOR' position for normal handset volume, 'HI' position for high handset volume and 'VHI' for very high handset volume
- 14. SPEAKER PHONE VOLUME CONTROL (MIN. to MAX.)
	- Slide the **[SPEAKER]** switch from the left side of the base unit to adjust the speakerphone volume from minimum (Min.) to maximum (Max.).

## **Receiving Caller ID Information**

Your telephone service provider must offer caller ID service in order to activate the caller ID function on this unit.

- 1. Incoming Call Display.
	- When there is an incoming call, the LCD will display the number, area code, name, time and date of the call.
- 2. Make note of the following indicators.
	- "UNAVAILABLE": The call is made through a telephone company that does not offer caller ID service or does not transfer such information long distance.
	- "BLOCKED CALL": Some areas allow callers the option of preventing their telephone data from display on other telephones.
	- MESSAGE ICON: This will appear if you have a message service through your telephone service provider and someone has left a message.

#### **Emergency Call Function**

1. EMERGENCY MESSAGE

It is important you record the personalized message with all the important information as below (part B).

- A. This unit includes a back-up pre-recorded message. "THIS IS AN EMERGENCY CALL, TO ACCEPT THIS CALL PRESS ZERO."
- B. Your own message must be recorded to properly use the Emergency Help System (max. recording time is 20 seconds). The message should always end with "please immediately hang up if you cannot get me help now. To accept this call press zero".

**Example:** There is a medical emergency at the home of John Smith at 123 Main Street, Apt. 4D, please come at once. Please immediately hang up if you cannot get me help now. To accept this call press zero.

- 2. RECORDING AN EMERGENCY MESSAGE
	- A. Press and release the **[MENU]** button until the "RECORD MESSAGE" is shown in the LCD display.
	- B. Press and hold the **[OK/DIAL]**. Start your message directly after you hear the "BEEP" tone and "VOICE" icon is flashing. While recording, keep at a distance of 15cm from the telephone so that you speak easily into the microphone on the upper side.
	- C. Release **[OK/DIAL]** after you have finished your emergency message. The message will now be played back automatically.

#### 3. CHECKING THE EMERGENCY MESSAGE

You can check the emergency message at any time.

- A. Press and release the **[MENU]** button until the words "CHECK MESSAGE" appear on the LCD screen.
- B. The press **[OK/DIAL]** to play back the message.
- 4. DELETING EMERGENCY MESSAGE (REVERT TO PRE-RECORDED MESSAGE)

If you have recorded your own message, you can delete this and by doing so revert to the pre-recording message. Note: As stated above, it is important to record a personalized message.

A. Press and release the **[MENU]** button until the words "CHECK MESSAGE" appear on the LCD screen.

#### **Emergency Call Function-Continued**

- B. Then press the **[OK/DIAL]** to play back the message.
- C. During the playback, press **[DEL]** button. Your own message will be deleted and you will be using the pre-recorded greeting.
- 5. ACTIVATING THE EMERGENCY HELP SYSTEM
	- A. Press and hold the **[SOS]** button on the telephone for 3 seconds, then the telephone local alarm will sound for 15 seconds. The telephone will then dial out the entered emergency help system numbers automatically in speakerphone mode. or;
	- B. Using the wireless pendant also can activate the Emergency Help System. Press and hold down the button on the pendant remote for more than 1 second. The pendant will flash for approximately 15 seconds, the telephone local alarm sounds for 15 seconds as well.
	- C. Within these 15 seconds, press **[SOS]** button or press button on the pendant remote once more to turn off the Emergency Help System.
	- D. The telephone dials out the first of the entered emergency numbers (stored in the phone book emergency location 1) in speakerphone mode, and then begins playing the emergency message.
	- E. The emergency message will be played repetitively for 1 minute until the called party can acknowledge the call by pressing 0 the telephone will be put in speakerphone operation for 3 minutes.

**Note:** If 0 is not pressed during the period the message is played, the next emergency number in the sequence will be dialed out automatically in speakerphone mode.

- F. During 3 minutes speakerphone operation, press **[SPEAKER]** button or red button of the pendant to terminate the conversation and the Emergency Help System will be turned off or:
- G. During 3 minutes speakerphone operation, if the called party presses '1' and then presses '5' the Emergency Help System will be turned off and the conversation will be terminated only after one of the parties hung up. **Note:** When the time reaches to 2 minutes 50 seconds, you will hear a signal to

indicate that 10 seconds left to 3 minutes.

#### **Receiving a call Using the Pendant Remote**

Telephone will ring to alert the user of an incoming call.

- 1. When there is an incoming call, pick up the handset or press **[SPEAKER]** to receive the call.
- 2. You may also use pendant remote to pick up the call. When there is an incoming call, just press the button of the pendant remote and the telephone will be put in speakerphone operation.
- 3. After finishing the conversation, press and hold the button of the pendant remote again for a few seconds to terminate the call and the telephone will be returned to on-hook state.

#### **Reviewing the Caller ID List**

Press  $[\triangle]$  or  $[\triangledown]$  to review incoming calls (up to 60 calls).

#### **Erasing Data from the Caller ID List**

- 1. Press  $[\triangle]$  or  $[\triangledown]$  to find the number you wish to erase.
- 2. Press **[DEL]** to erase the number from the list.
- 3. Press **[DEL]** for approximately 3 seconds for the LCD to show "ERASE ALL?"
- 4. Press **[DEL]** again to erase the entire caller ID list.

#### **Calling a Number from the Caller ID List**

In on-hook state:

- 1. Press [▲] or [▼] to select the desired caller ID record.
- 2. If the record is less than 10 digits, press **[OK/DIAL]** once, pick up the handset and the displaying number will be dialed out automatically.
- 3. If the record is 10 digits and the first 3 digits of the record is the same as set area code, press **[OK/DIAL]**, the three digits area code will be erased and it will display 7 digits number only. The LCD will display "PICK UP OR ADJ". Press **[OK/DIAL]** again to return back to 10 digits with adding area code. Press **[OK/DIAL]** once again to show 11 digits with adding '1' as the first digits and area code as well. Pick up the phone and the number will be dialed out automatically.

#### **Calling a Number from the Caller ID List-Continued**

4. If the record is 10 digits but the first 3 digits of the record is different from the set area code, press **[OK/DIAL]** once to show 11 digits with adding '1' as the first digits. Press **[OK/DIAL]** again to return back to 10 digits. Press **[OK/DIAL]** once again to show 7 digits and first three digits will be erased. Pick up the phone and the number will be dialed out automatically.

In off-hook state:

- 1. Press [▲] or [▼] to select the desire caller id record.
- 2. If the record is less than 10 digits, press **[OK/DIAL]** once and the displaying number will be dialed out automatically after 2 seconds.
- 3. If the record is 10 digits and the first 3 digits of the record is the same as set area code, press **[OK/DIAL]**, the three digits area code will be erased and it will display 7 digits number only. Press **[OK/DIAL]** again to return back to 10 digits with adding area code. Press **[OK/DIAL]** once again to show 11 digits with adding '1' as the first digits and area code as well. The number will be dialed out after 2 seconds automatically.
- 4. If the record is 10 digits but the first 3 digits of the record is different from the set area code, press **[OK/DIAL]** once to show 11 digits with adding '1' as the first digits. Press **[OK/DIAL]** again to return back to 10 digits. Press **[OK/DIAL]** once again to show 7 digits and first three digits will be erased. Pick up the phone and the number will be dialed out automatically. (Please refer to the table as below for reference)

#### **Name Recording**

- 1. Press **[▲]** or **[▼]** to find the party for which you want to record a voice name (recorded voice will sound for the party when selected from the phone book) and press **[OK]**.
- 2. To record, press and hold **[OK/DIAL]** and begin recording after the beep (Hold **[OK]** while recording). Recorded voice name will automatically play one time.
- 3. To re-record, press and hold **[OK]** and record again.
- 4. Press **[▲]** or **[▼]** to find the next party for voice recording and repeat from step 1.

#### **Phonebook Search, Delete and Dial Back**

- 1. In the on-hook state, press **[▲]** and **[▼]** to check incoming call records, press **[CID/ESC]** to enter phone book record.
- 2. Use **[▲]** or **[▼]** to search the desire record or press the first letter of record name to search the desired record directly.
- 3. Press **[OK/DIAL]** to dial back the displaying record.
- 4. Press **[DEL]** once, the LCD will display "DELETE?" Then press **[DEL]** for 2 seconds to delete the showing record.
- 5. If you want to delete all phonebook records, press and hold **[DEL]** key until the LCD display "DELETE ALL?", then press **[DEL]** for 2 seconds to delete all records.

**Note:** To switch between phone book and caller ID, press **[CID/ESC]**.

#### **One-Touch Memory**

- 1. In the on-hook or off-hook state, press **[MENU]** button until the LCD displays "STORE NUMBER."
- 2. Press **[OK/DIAL]** button, then enter the wanted number by using keypad.
- 3. Press **[OK/DIAL]** to confirm.
- 4. Choose the desired location **M1** or **M2**.
- 5. Press **[OK/DIAL]** to confirm and the LCD will display "SAVE."

To dial from one-touch memory keys, lift handset or press the speaker and press the key (**M1/M2**) and the number in the memory will be dialed out automatically.

#### **Pre-Dialing Feature**

- 1. Under on-hook state, enter the wanted telephone number.
- 2. Lift the handset or press **[SPEAKER]** and the number will be dialed out automatically.

**Note:** You may use **[DEL]** key to modify or erase the number during entering the wanted telephone number.

#### **Last Number Redial**

The last outgoing number can be redialed automatically just by pressing the **[REDIAL/P]** key under off-hook state. This is useful especially if the line is busy.

#### **Flash Function**

- 1. When in an office equipped with PABX, this telephone makes it easy to transfer calls. Ask caller to wait and press **[FLASH]** key once.
- 2. Dial the extension number which caller intended.
- 3. When the party answers, just hang up the handset.
- 4. When the line is busy or nobody answers, press **[FLASH]** key again to reconnect with the caller.

**Important note:** To operate this phone, you must have Caller ID Service set up through your local telephone company. Some functions will only operate if such service is included in the user's Caller ID program through the local telephone company.

## **TROUBLESHOOTING & SPECIFICATIONS**

#### **Troubleshooting**

- **No Display on LCD Screen** 
	- o Brightness on display may be turned down.
		- *Increase brightness level.*
	- o No batteries or batteries are improperly installed.
		- *If no batteries, install 2 AA batteries as directed or*
		- *Install optional AC Adapter (not included).*
		- *Make sure batteries observe to polarities (+/-) as indicated inside the battery compartment.*

#### • **No Dial Tone when handset is picked up**

- o Phone may not be connected properly.
	- *Make sure the handset jack is connected to the base jack using the colied wire.*
	- *Make sure the base jack (TEL-LINE) jack is connected to the wall* telephone jack using the flat wire.
- o Telephone service may be interrupted by the telephone company
	- *Contact your telephone company to check the status of your service.*

#### • **Static or interruptions during phone conversation**

- o Bad connection between phones
	- *Hang up and dial number again.*
- o Harsh weather conditions and/or lightning
	- *Hang up and dial number when weather conditions improve.*
- **Can only receive incoming calls and cannot make outgoing calls** 
	- Telephone service may be limited or suspended by your telephone company
		- *Contact your telephone company to check the status of your service.*

#### **Important Note:**

To operate this unit, you must have "CALLER ID SERVICE" setup with your local telephone company. Some functions such as CALLER NAME INDICATION will only operate if such service is included in the user's Caller I.D. program with the local telephone company.

## **Specifications**

- Power Requirement
	- o Battery: 6V (4 x "AA" batteries, not included)
	- o AC Adapter: DC 9V, 300mA, center negative (AC adapter not included)
- Unit Weight: Approx. 1.4 lbs (0.640kg)

# jWIN

#### **TEL: 516-626-7188 FAX: 516-626-7105**

**website: www.jWIN.com** 

© 2007 jWIN Electronics Corp. All rights reserved. No portion of this printed material or product enclosed herewith including design, shape and graphics, may be reproduced or transmitted in any form without the expressed written consent of jWIN Electronics Corp. by any means, electronic or mechanical, including photocopying, recording, or by use of an information storage and retrieval system. Any unauthorized distribution or reproduction of this printed material or product, or any portion thereof, will be prosecuted to the fullest possible extent of the law.

Printed in China

Free Manuals Download Website [http://myh66.com](http://myh66.com/) [http://usermanuals.us](http://usermanuals.us/) [http://www.somanuals.com](http://www.somanuals.com/) [http://www.4manuals.cc](http://www.4manuals.cc/) [http://www.manual-lib.com](http://www.manual-lib.com/) [http://www.404manual.com](http://www.404manual.com/) [http://www.luxmanual.com](http://www.luxmanual.com/) [http://aubethermostatmanual.com](http://aubethermostatmanual.com/) Golf course search by state [http://golfingnear.com](http://www.golfingnear.com/)

Email search by domain

[http://emailbydomain.com](http://emailbydomain.com/) Auto manuals search

[http://auto.somanuals.com](http://auto.somanuals.com/) TV manuals search

[http://tv.somanuals.com](http://tv.somanuals.com/)